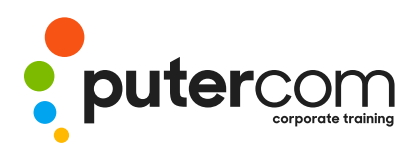

T 03 8319 0930 contact@putercom.com.au www.putercom.com.au

## Microsoft Outlook 2016 Level 1

# **Brief description & Course outline**

The skills and knowledge acquired in *Microsoft Outlook 2016 - Level 1* are sufficient to be able to send and receive emails, schedule appointments and maintain contact details information.

At the completion of this course you should be able to:

- o understand some of the more basic email concepts
- o start Microsoft Outlook and navigate its key features
- o create and send email messages
- o receive emails in your Inbox and then work with them
- o competently work with file and item attachments within email messages
- o work with message flags and reminders
- o work effectively with junk email
- o work with the Calendar feature
- o create and work with contacts
- o create and work with tasks
- o obtain help for **Outlook** whenever you need it

*Microsoft Outlook 2016 - Level 1* assumes little or no knowledge of the software. However, it would be beneficial to have a general understanding of personal computers and the Windows operating system environment.

### Topic Sheets - 133 topics

**Methodology** - The InFocus series of publications have been written with one topic per page. Topic sheets either contain relevant reference information, or detailed step-by-step instructions designed on a real-world case study scenario. Publications can be used for instructor-led training, self-paced learning, or a combination of the two.

*Formats Available* - A4 Black and White, A5 Black and White (quantity order only), A5 Full Colour (quantity order only), Electronic Licence

**Companion Products** - There are a number of complementary titles in the same series as this publication. Information about other relevant publications can be found on our website at **www.watsoniapublishing.com**.

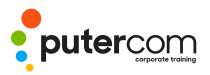

PuterCom Corporate onsite Training T 03 8319 0930 contact@putercom.com.au www.putercom.com.au

## Contents

- Email Concepts
- o How Email Works
- o Email Addresses
- o The Benefits of Email
- o Email Etiquette
- o Emails and Viruses
- o Digital Signatures

#### • Getting Started With Outlook

- o Understanding Outlook 2016
- o Starting Outlook From the Desktop
- o Common Outlook 2016 Screen Elements
- o Using the Ribbon
- o Using Ribbon KeyTips
- o Showing and Collapsing the Ribbon
- o Understanding the Backstage View
- o Accessing the Backstage View
- o Understanding the Quick Access Toolbar
- o Adding Commands to the QAT
- o Navigating to Outlook Features
- o Sneaking a Peek
- o The Folder Pane
- o The to Do Bar
- o The Mail Screen
- o The Calendar Screen
- o The People Screen
- o The Tasks Screen
- o The Notes Screen
- o The Outlook Today Screen
- o Changing the Office Theme
- o Exiting Outlook
- o Sending Email
- o Email in Outlook
- o How Outlook Mail Works
- o Composing an Email Message
- o The Message Window

- o Creating a New Message
- o Checking the Spelling
- o Adding an Attachment to a Message
- o Adding Importance
- o Requesting Message Receipts
- o Sending the Message
- o Creating an AutoSignature
- o Using an AutoSignature
- o Removing an AutoSignature
- o Sending a Courtesy Copy
- o Sending a Blind Copy

#### Receiving Email

- o Understanding the Inbox
- o Retrieving Email
- o Opening an Outlook Data File
- o Adjusting the Message View
- o Previewing Messages
- o Arranging Messages
- o Reading Messages
- o Opening Several Messages
- o Understanding Conversation View
- o Navigating Messages in a Conversation
- o Replying to a Message
- o Replying to a Message in a Conversation
- o Replying to All Messages
- o Replying Without the Original Message
- o Adding Comments to Replies
- o Getting Replies Sent to Another Address
- o Forwarding Messages
- o Finding Related Messages
- o Ignoring Conversations
- o Marking Messages as Unread
- o Understanding Clutter

#### • Working With Attachments

- o Understanding File Attachments
- o Inserting a File Attachment

- o Attaching Other Outlook Items
- o Previewing Attachments
- o Saving a File Attachment
- o Opening a File Attachment
- o Flagging Messages
- o About Flags and Reminders
- o Flagging Messages in the Message List
- o Sending a Message With a Flag
- o Adding a Reminder to Your Messages
- o Changing the Default Quick Click Flag
- o Removing a Flag

#### o Junk Email

- o Spamming and Junk Email
- o Phishing and Junk Email
- o Understanding Junk Email Options
- o Marking Messages as Junk Mail
- o Marking Messages as Safe
- o Managing the Senders Lists
- o Importing a Blocked Senders List
- o Exporting a Blocked Senders List
- o Deleting Junk Email

0

0

0

0

0

0

0

0

Zone

Calendars

- Working With the Calendar
- o Accessing the Calendar
- o Changing the Calendar Arrangement
- o Displaying Specific Dates

Navigating Within a Calendar

Changing the Current View

Creating a Second Time

Removing a Time Zone

Working With Multiple

Deleting a Calendar

Sharing Calendars

Creating a New Calendar

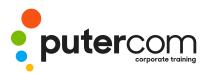

T 03 8319 0930 contact@putercom.com.au www.putercom.com.au

- o Understanding the Weather Bar
- o People
- o Understanding People View
- o Understanding the Contact Form
- o Viewing Your Contacts
- o Creating a New Contact
- o Entering Contact Details
- o Editing Contact Details
- o Inserting a Contact Picture
- o Adding Contacts to an Existing Company
- o Printing Contact Details
- o Deleting an Unwanted Contact
- o Recovering a Deleted Contact
- o **Tasks**
- o Tasks and the To-Do List
- o Creating Tasks
- o Changing Task Views
- o Sorting Tasks
- o Working With Tasks
- o Deleting Tasks
- o Printing a Task List
- o Getting Help
- o Understanding How Help Works
- o Using Tell Me
- o Accessing the Help Window
- o Navigating the Help Window
- o Using Google to Get Help
- o Using Smart Lookup
- o Printing a Help Topic